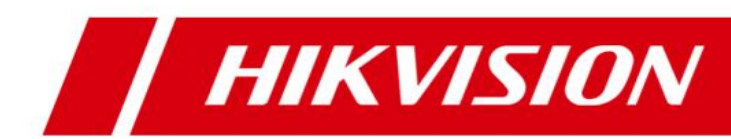

# HikCentral V1.1 What's New

This document briefly introduces the new functions and features in the **HikCentral 1.1** updated from Version 1.0.

The content of this manual is furnished for informational use only and it is subject to change without notice.

## **1.Added**

#### **1.1 Global Functions**

- **Add Remote Site Management (RSM) module to manage up to 100,000 cameras on Remote Sites.**
	- RSM module needs to be activated by License and the allowable number of Remote Sites is based on the License you purchased.
	- Set the system's site name in the Web Client.
	- Add Remote Site (HikCentral without RSM module) to Central System (HikCentral with RSM module). Edit and delete the added Remote Sites.
	- Remote Site can be registered to Central System.
	- Import Remote Site's cameras to Central System.
	- View the live video of the Remote Site's cameras and recorded video stored in Remote Site after logging in to Central System via the Control Client.
	- Set recording schedule for the Remote Site's cameras and store the recorded video files in the Recording Server added to the Central System.
	- Back up the database of Remote Site and save the database file in Central System manually or automatically.
	- Remote Site offline alarm.
	- Add Remote Site's configured alarms so that you can manage the alarms via Central System and receive the alarms via Control Client.
	- Central System supports GIS map and add Remote Site to the GIS map. You can view the Remote Site's static map and alarms.
- **Add Smart Wall module for high definition video surveillance.**
	- Smart Wall module needs to be activated by License.
	- Add, edit, or delete the decoding device.
	- Add, edit, or delete the Smart Wall.
	- Support live view, playback, and displaying alarm on Smart Wall.
	- **Trigger to display the alarm video of the related camera on the smart** wall. You can select the added smart wall and select which window to display the alarm.
- **Optimize the permission model and interaction.**
	- **Depending Optimize the permission items, and simplify the permission batch** configuration.
- Assign the resource permission, configuration permission of the Web Client, and the control permission of the Control Client to the role.
- **IMPORT AND THE MEMORY CONSTRAINT** Import all the domain users in the group.
- **Access to HikCentral by domain name via Control Client.**
- **Provide License of free version that can manage limited devices and provide limited functions.**
- **Support new device types:**
	- Support ATM DVR and set command-based recording schedule for ATM DVR. You can search and play the ATM event related videos.
	- Support Cloud Storage Server as Recording Server.
	- Support PanoVu series camera type: 360° Panoramic + PTZ, 360° Panoramic Camera, and PanoVu Camera-DS-2CD6A64F.
	- **Support thermal camera and generate temperature alarm and** temperature difference alarm.
	- Support dual-lens people counting camera.
- **Add devices which support Hik-Connect service.**
- **Support HTTPS transfer protocol and you can switch between HTTP and HTTPS as desired.**
- **Import service component certificate to Recording Server and Streaming Server to ensure data security.**
- **Support generic event. When the received package matches the rule, the event will be triggered.**
- **Send device offline alarm notification to the Mobile Client.**

#### **1.2 Functions on Web Client**

- **Set the user, camera, and alarm settings in batch.**
- **Support online status detection for third-party devices.**
- **Support online device detection when accessing to the Web Client via Firefox or Chrome.**
- **Export the system's configuration data and save it to the local PC, including Remote Site, encoding device, and recording settings.**
- **Display the channels' online status when adding NVR.**
- **Set email linkage for events.**
- **Set generic event and customize the event rule.**
- **Download the Control Client installation package on the Web Client.**

#### **1.3 Functions on Control Client**

- **Add device which supports transcoding playback and set the resolution, frame rate and bitrate for transcoding.**
- **Support the VCA function for CVR.**
- **Set the position after digital zoom as a virtual preset, which can be a preset during patrol via Control Client.**
- **Add device which supports dual-streams and switch the video stream to main stream or sub-stream during playback.**
- **View camera's resolution, frame rate, and encoding format in the Control Client.**
- **•** Set password when downloading the video file in the Control Client. **When playing the video files via VSPlayer, you should input the password.**
- **Restore the Control Client's function status last performed, such as live view, map, people counting, or heat map, etc., when you run the client next time.**
- **Play the linked video after generating people counting statistics via Control Client.**
- **Customize the time interval for generating people counting statistics and heat map via Control Client.**
- **Prompt user to upgrade the Control Client if its version doesn't match with the VSM service's.**
- **Sort the resource in alphabetical order in the Web Client and Control Client.**

## **2.Updated**

- **Increase the number of live view windows to 256 in the Control Client.**
- **Optimize the PTZ permission prompt on Control Client.**
- **It can judge whether the device supports switching stream. If not, you cannot switch between main stream and sub stream.**
- **Capture the zoomed in image after digital zoom in the Control Client.**
- **Optimize the interaction of setting recording schedule. You can perform cross-day selection, or rectangle selection, and so on.**
- **Update the default related video in the alarm pop-up window. You can get the live view within three minutes after the alarm is triggered, or you can get the playback.**
- **Reset the admin password only via Web Client on the VSM server locally.**
- **Set filter conditions and delete all the filtered records.**
- **Play the video file when searching alarm triggered recording via the Control Client.**
- **Fix the problem that in French, the content in exported CSV file has no line breaks.**

### **3.Removed**

**•** Remove adding devices via HiDDNS.

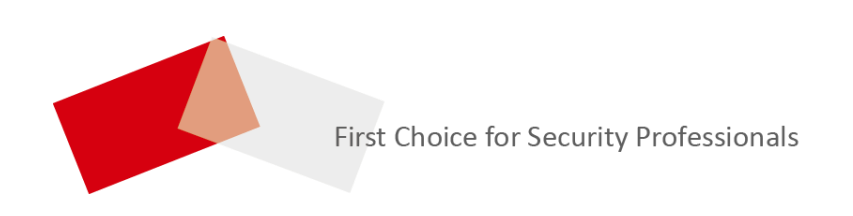